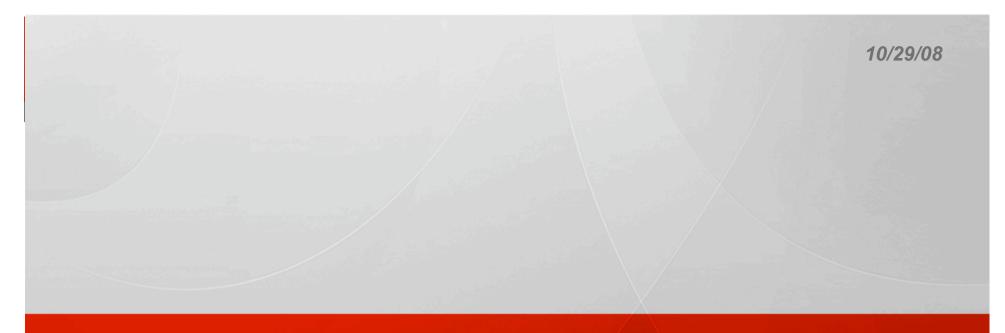

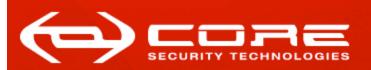

# Pass-The-Hash Toolkit for Windows Implementation & use

Hernan Ochoa (hochoa@coresecurity.com, hernan@gmail.com)

HITB 2008

Pass-The-Hash Toolkit For Windows I'm going to talk about..

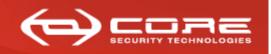

- I'm going to talk about...
  - What is the 'Pass-the-hash' technique?
    - » Brief history and explanation of the technique
      - Current (previous) Implementations and limitations
  - What is the Pass-the-hash Toolkit for Windows?
    - » Brief history
    - » Description of included tools and advantages
    - » Implementation (technical details)
    - » A 'new' post-exploitation 'attack/technique/thing to do'
    - » How to use the tools
      - Demos
    - » If someone is still in the room... Q/A.

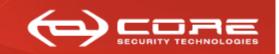

www.coresecurity.com

# What is the 'Pass-the-hash' technique?

Pass-The-Hash Toolkit For Windows What is Pass-the-hash?

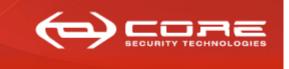

- What is Pass-the-hash?
  - Windows stores, generally, two hashes of a user's passwords in its 'users database' (e.g.:SAM)
    - LM hash, NTLM hash
  - "Pass-the-hash" allows an attacker to use LM & NTLM hashes to authenticate to a remote host (using NTLM auth) without having to decrypt those hashes to obtain the cleartext password
  - First published (theory & exploit code) in 1997 by Paul Ashton (http://www.securityfocus.com/bid/233/discuss)

Pass-The-Hash Toolkit For Windows How/Why does 'Pass-the-hash' work?

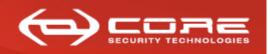

www.coresecurity.com

## How/Why does 'Pass-the-hash' work?

(over)simplified diagram of NTLM challenge-response authentication protocol

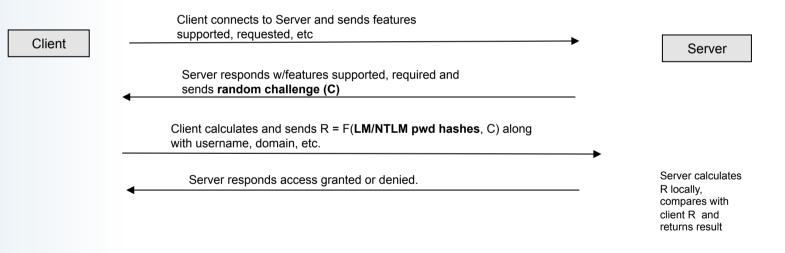

- How hashes are used (F) varies (ntlmv1,ntlmv2,etc)
- Having LM/NTLM Hashes == having the cleartext password for remote NTLM auth

Pass-The-Hash Toolkit For Windows How do you obtain the hashes to 'Pass-the-hash'?

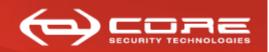

- How do you obtain the LM&NTLM hashes to 'Pass-the-hash'?
  - Post-Exploitation
  - Dump SAM database using pwdump3/3e/4/5/6/7, fgdump, etc.
    - » Administrator: 500:0102030405060708090A0B0C0D0E0F10:0102030405060708090 A0B0C0D0E0F10:::

Pass-The-Hash Toolkit For Windows How do you obtain the hashes to 'Pass-the-hash'?, cont. (2)

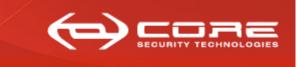

- How do you obtain the LM&NTLM hashes to 'Pass-the-hash'?, cont. (2)
  - From c:\windows\repair\sam
  - From c:\windows\system32\config\SAM
  - Sniff SMB challenge-response over the network
    - Simplifying: capture the nonce and encrypted nonce
      - » Need to brute-force to obtain a hash to 'pass-the-hash' (e.g.: use l0phtcrack, cain&abel)
      - » Common misconception is to believe the 'encrypted nonce' is a hash we can work with, but it is not.
  - Cachedump to obtain 'hashed' hashes 
     <sup>(i)</sup> and then brute-forcing...
  - Etc...

Pass-The-Hash Toolkit For Windows 'Pass-the-hash' implementations

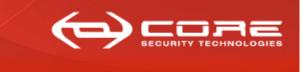

- Available 'Pass-the-hash' implementations
  - Paul Ashton's original 'exploit code': modified SAMBA client
    - >> With cleartext-password (not actual smbclient params):
      - smbclient //192.168.1.20/diskC –U Administrator –p mypwd
        - » Analog to 'net use z: \\192.168.1.20\diskC /u:Administrator mypwd'
    - >> The patch allows the following (not actual smbclient params):
      - smbclient //192.168.1.20/disckC –U Administrator –p 4ECC0E7568976B7EAAD3B435B51404EE: 551E3B3215FFD87F5E037B3E3523D5F6

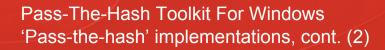

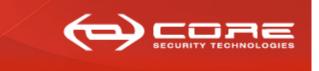

- Available 'Pass-the-hash' implementations, cont. (2)
  - Lots of impl. with the same approach since then:
    - » Samba-TNG provides built-in functionality for 'passing-the-hash'
    - » Lots of third-party implementations of the NTLM authentication mechanism allow performing the 'pass-the-hash' technique
      - In python, ruby, java, you name it..
      - Including metasploit, CORE IMPACT, impacket, etc.

Pass-The-Hash Toolkit For Windows Pass-the-hash implementations "limitations"

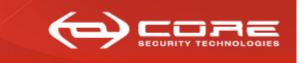

- Pass-the-hash previous implementations "limitations"
  - Mostly, limited functionality:
    - Samba & Samba-TNG: enormous amount of functionality but still not everything is implemented
    - Other third-party libraries/programs implement even LESS functionality than Samba & Samba-TNG
    - Functionality is scattered among different libraries/programs
    - Some protocols and functionality is 'partially implemented'
    - » Third-party implementations are always running behind:
      - » Implementation is done by reverse-engineering and it takes a considerable amount of effort/time
    - » You can't use native Windows tools

#### Pass-The-Hash Toolkit For Windows What is Pass-the-hash Toolkit for Windows?

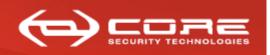

- What is Pass-the-hash Toolkit for Windows?
  - A set of tools that brings pass-the-hash to the Windows platform (and more)
  - Published in 2007, is Free and Open Source (written in C, by me ③)
  - Currently, it works on Windows XP, Windows Server 2003 and Vista

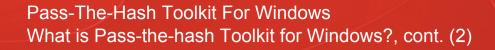

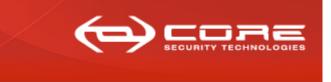

- What is Pass-the-hash Toolkit for Windows?, cont.(2)
  - I first developed a fully-working version of this technique for Windows NT4 (and later for Win2000) in 2000:
    - » I couldn't publish the code back then (it was sold to a 'company')
    - » But I wrote a paper: "Modifying Windows NT Logon Credentials"
      - Check out <u>http://www.coresecurity.com/content/modifying-windows-nt-logon-<u>credential</u>

        </u>
  - In 2007, I wrote a completely new implementation of the technique from scratch and the PSH/PTH Toolkit was born

Pass-The-Hash Toolkit For Windows Pass-the-hash Toolkit for Windows memorabilia

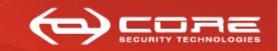

www.coresecurity.com

## Pass-the-hash Toolkit for Windows memorabilia

| 🔤 Core SDI LSA Logon Session Editor |                  |                                         |                                   |    |  |
|-------------------------------------|------------------|-----------------------------------------|-----------------------------------|----|--|
| <u>File T</u> ools <u>H</u> elp     |                  |                                         |                                   |    |  |
| User Credentials                    |                  |                                         |                                   |    |  |
| Username:                           |                  | •                                       |                                   |    |  |
| Domain:                             |                  |                                         |                                   |    |  |
| <u>N</u> T Hash:                    |                  |                                         |                                   |    |  |
| LM Hash:                            |                  |                                         |                                   |    |  |
|                                     | <u>G</u> enerate | <u>S</u> et Active                      |                                   |    |  |
|                                     | Core SDI LSA Log | on Session Editor                       | _                                 |    |  |
|                                     | User Credentials | About LSA Logon Ses                     | sion Editor 🛛 🔀                   |    |  |
|                                     | Username:        |                                         | SDI LSA Logon Session Editor      |    |  |
|                                     | Domain:          | Copyright (c) 1999<br>http://www.core-s |                                   |    |  |
|                                     | <u>N</u> T Hash: |                                         | ОК                                |    |  |
|                                     | LM Hash:         |                                         |                                   |    |  |
|                                     |                  |                                         | <u>G</u> enerate <u>S</u> et Acti | ve |  |

Pass-The-Hash Toolkit For Windows PSH/PTH Toolkit for Windows Advantages

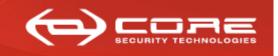

- PSH/PTH Toolkit for Windows Advantages
  - Mainly, available functionality is "unlimited"
    - » It run on Windows! So...
    - » You can use any tool that uses NTLM authentication
      - from Microsoft or any other third-party tool (think admin interfaces, DCOM, etc)
    - » You can use the same tools you'd use if you had the cleartext password
    - » You have access to all available functionality and not partial implementations
    - » You can use it on compromised remote Windows boxes during pentests and then use windows native tools

Pass-The-Hash Toolkit For Windows PSH/PTH Toolkit for Windows Advantages, cont. (2)

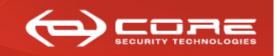

www.coresecurity.com

# PSH/PTH Toolkit for Windows Advantages, cont. (2)

- PSH/PTH also provides a post-exploitation 'technique/attack/tool'
  - » 'Steals' credentials stored in memory
  - » Using this, you may be able to own a windows domain more easily, more on this later..

Pass-The-Hash Toolkit For Windows Implementing 'Pass-the-hash' on Windows

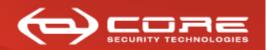

www.coresecurity.com

# Implementing 'Pass-the-hash' on Windows

#### Pass-The-Hash Toolkit For Windows Implementing 'Pass-the-hash' on Windows

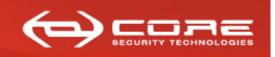

- What do we want to achieve?
  - Analog functionality to 'smbclient //<server>/<share> -U Administrator –p 4ECC0E7568976B7EAAD3B435B51404EE: 551E3B3215FFD87F5E037B3E3523D5F6'
    - » Net use z: \\<server>/<share> -U Administrator 4ECC0E7568976B7EAAD3B435B51404EE:551E3B3215FFD87F5E037B3E3523D5F6
    - » But for ALL tools that use Windows native support (API) for NTLM auth
  - We want to be able to do it as many times as we want without logging in and out
  - We want to do it without having to reboot the 'attacking machine'

Pass-The-Hash Toolkit For Windows Implementing 'Pass-the-hash' on Windows, cont. (2)

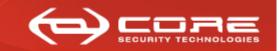

www.coresecurity.com

## • So, how do we do all that?

Let's take a look at the Windows NT Logon and Authentication model...

#### Pass-The-Hash Toolkit For Windows Windows NT Logon and Authentication Model

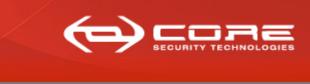

www.coresecurity.com

# Three basic components take part

- Logon processes: a component trusted by the OS to monitor I/O devices for logon attempts
- The LSA (Local Security Authority) Server Process: user-mode process (Isass.exe) responsible basically for the local system security policy and user auth.
- Authentication packages: component (DLL) responsible for performing actual user's credentials auth
  - » Each auth pkg registers to the LSA at startup (authpkg id)
  - » Create new LSA Logon Sessions
  - » Return info for inclusion in Token object
    - The token represents security context for access
    - The auth packages associate credentials with the user's logon session

# Pass-The-Hash Toolkit For Windows Winlogon.exe and msv1\_0.dll

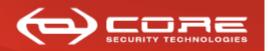

www.coresecurity.com

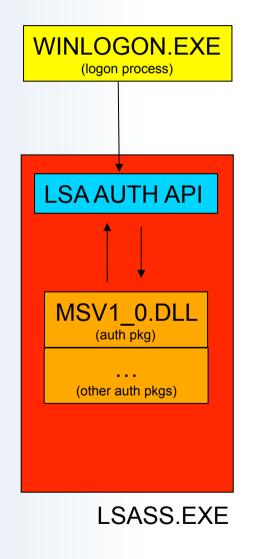

## NTLM AUTH

• Winlogon.exe: default logon process for interactive logons

• MSV1\_0.DLL: NTLM auth package

• LSASS.EXE: keeps track of logon sessions

## Pass-The-Hash Toolkit For Windows Winlogon.exe and msv1\_0.dll, cont. (2)

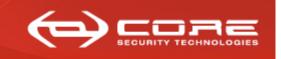

www.coresecurity.com

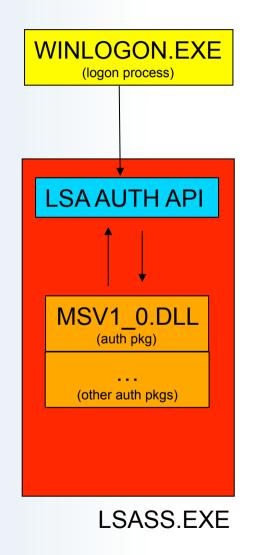

# Winlogon

 Intercepts logon attempts from the keyboard

- calls LsaLogonUser() with msv1\_0's id
  - » This ends up in MSV1\_0.DLL

# Pass-The-Hash Toolkit For Windows Winlogon.exe and msv1\_0.dll, cont. (4)

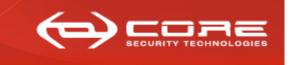

www.coresecurity.com

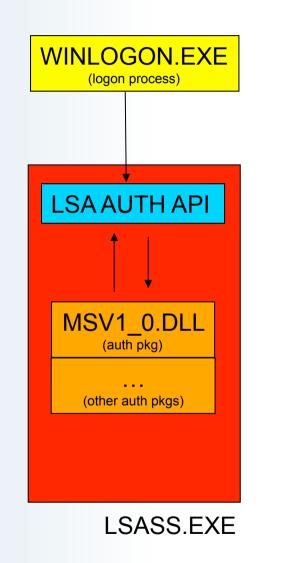

# • Msv1\_0

- Authenticates user using local sam or AD etc
  - Creates logon session (LUID)
- Msv1\_0 adds credentials to logon session by calling LsaAddCredential()
  - The username, the domain name, and the LM&NTLM hashes
  - These are the credentials used by windows when you try to access remote resources (e.g.: *net use* \\server \c\$)

# Pass-The-Hash Toolkit For Windows Winlogon.exe and msv1\_0.dll, cont. (8)

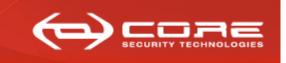

# • Msv1\_0 communicates with LSA using the LSA AUTH API:

- » Auth packages export the function
  - NTSTATUS LsaApInitializePackage(
  - \_\_in ULONG AuthenticationPackageId,
  - \_\_in PLSA\_DISPATCH\_TABLE LsaDispatchTable,
  - \_\_in\_opt PLSA\_STRING Database,
  - \_\_\_in\_opt PLSA\_STRING Confidentiality,
  - \_\_out PLSA\_STRING \**AuthenticationPackageName* );
- » LSA calls this function at startup and passes the LsaDispatchTable structure

Pass-The-Hash Toolkit For Windows Winlogon.exe and msv1\_0.dll, cont. (9)

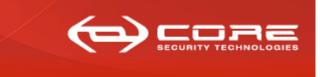

www.coresecurity.com

# LSA\_DISPATCH\_TABLE

 Structure that contains the addresses of LSA functions that can be called by auth packages.

typedef struct LSA\_DISPATCH\_TABLE {

PLSA\_CREATE\_LOGON\_SESSION CreateLogonSession; PLSA\_DELETE\_LOGON\_SESSION DeleteLogonSession; PLSA\_ADD\_CREDENTIAL AddCredential; PLSA\_GET\_CREDENTIALS GetCredentials; PLSA\_DELETE\_CREDENTIAL DeleteCredential; PLSA\_ALLOCATE\_LSA\_HEAP AllocateLsaHeap; PLSA\_FREE\_LSA\_HEAP FreeLsaHeap; PLSA\_ALLOCATE\_CLIENT\_BUFFER AllocateClientBuffer; PLSA\_FREE\_CLIENT\_BUFFER FreeClientBuffer; PLSA\_COPY\_TO\_CLIENT\_BUFFER CopyToClientBuffer; PLSA\_COPY\_FROM\_CLIENT\_BUFFER CopyFromClientBuffer;

}LSA\_DISPATCH\_TABLE,PLSA\_DISPATCH\_TABLE;

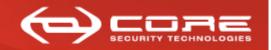

- So, how can we implement 'Pass-the-hash' on Windows ALREADY!?
  - » We play around with the logon sessions and their associated credentials...
    - Remember...
      - » Credentials associated with logon sessions are the credentials used when you want to access a remote resource using NTLM auth
      - » So if we change these credentials (e.g.: modify the password hashes), we modify credentials used for over the network auth and we will accomplish our goal

#### Pass-The-Hash Toolkit For Windows Logon Sessions & NTLM hashes in memory

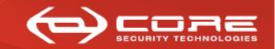

www.coresecurity.com

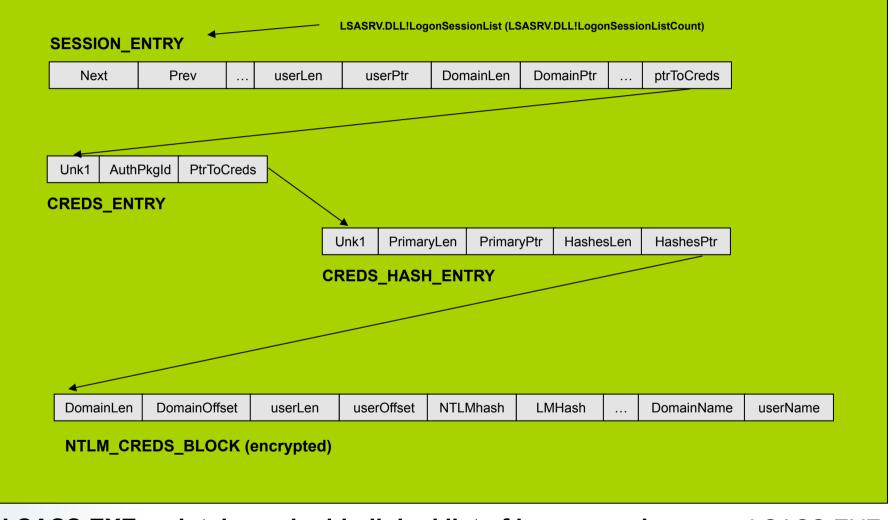

LSASS.EXE maintains a double-linked list of logon sessions

LSASS.EXE

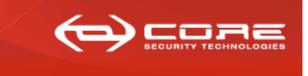

- Each logon session may have associated NTLM credentials (or others)
  - NTLM creds. encrypted w/random key using either desX-cbc or rc4
    - » If modulo(size/8)==0 use desX-cbc, otherwise use rc4
    - » DES-X (or DESX) is a variant of DES intended to increase the complexity of a brute-force attack using a technique called key whitening.
      - DES-X augments DES by XORing an extra 64 bits of key (K1) to the plaintext *before* applying DES, and then XORing another 64 bits of key (K2) *after* the encryption

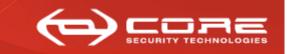

- I've never seen credentials encrypted with rc4
- desX key appears to be lost but IV, whitening keys and scheduled key are available
  - » LSASS itself uses this info to encrypt/decrypt
    - it uses the LSASRV.DLL!LsaEncryptMemory() function

## Pass-The-Hash Toolkit For Windows LSA Logon Sessions

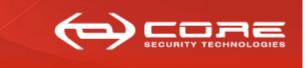

www.coresecurity.com

#### LSASRV.DLL!LsaInitializeProtectedMemory generates the keys used to encrypt credentials in memory

// global vars uchar \*g pRandomKev: ulong g cbRandomKey; ulong CredLockedMemorySize; void\* CredLockedMemory; \_desxtable \*g\_pDESXKey;

// ?g pRandomKev@@3PAEA // ?g cbRandomKey@@3KA // ?CredLockedMemorySize@@3KA // ?CredLockedMemory@@3PAXA // ?g\_pDESXKey@@3PAU\_desxtable@@ //typedef struct \_desxtable { 11 unsigned char inWhitening[8]; 11 unsigned char outWhitening[8]; 11 DESTable desTable; //} DESXTable; unsigned int64 g Feedback; // ?g Feedback@@3 KA

LsaInitializeProtectedMemory

g cbRandomKey = 0x100(256); CredLockedMemorySize = 0x190(400);

CredLockedMemory = VirtualAlloc(0, 190h, MEM\_COMMIT(1000h), PAGE\_READWRITE(4)) VirtualLock( CredLockedMemory, CredLockedMemoriSize );

// desxtable \*g pDESXKey g pDESXKey = CredLockedMemory;

g pRandomKey = g pDESXKey + 0x90(144);

SystemFunction036@8( g pRandomKey, 0x18 (24) ); SystemFunction036@8( &g Feedback, 8); desxkey( g\_pDESXKey, g\_pRandomKey); SystemFunction036@8( g pRandomKey, g cbRandomKey );

## Pass-The-Hash Toolkit For Windows LSA Logon Sessions

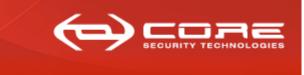

www.coresecurity.com

#### LSASRV.DLL!LsaEncryptMemory is used to encrypt/decrypt credentials

```
void LsaEncryptMemory(unsigned int8 *buffer, unsigned int32 len, unsigned int mode)
char *pbuffer;
??? outRC4key;
unsigned int feedback1;
unsigned int feedback2;
      if( buffer == NULL) return;
      pbuffer = buffer;
      if (len == 0) return;
      if( !(len&7) ) {
            rc4 key( &outRC4key, g cbRandomKey, g pRandomKey);
            rc4( outRC4Key, len, buffer);
            return;
      }
      feedback1, feedback2 = g Feedback;
      _CBC@28( &_function_desx@16,
                       8,
                       buffer,
                      buffer.
                      g_pDESXKey,
                      mode,
                       &feedback1);
}
```

Pass-The-Hash Toolkit For Windows Pass-The-Hash Toolkit for Windows included tools & imp.

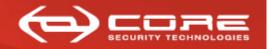

www.coresecurity.com

# Pass-the-hash Toolkit for Windows included tools & implementation

Pass-The-Hash Toolkit For Windows PSH/PTH Toolkit for Windows – included tools

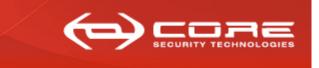

- PSH/PTH Toolkit for Windows included tools
  - IAM.exe and IAM-ALT.exe: performs 'pass-the-hash'
  - WHOSTHERE.exe and WHOSTHERE-ALT.exe: obtain credentials stored in memory (domain, username, NT&NTLM hashes)
  - PASSTHEHASH.IDC: IDA Pro .IDC script; obtain addresses IAM.exe and WHOSTHERE.exe need to function
  - GENHASH.exe: helper tool. Mainly for testing purposes:
    - » Generates NT&NTLM hashes from a cleartext password

#### Pass-The-Hash Toolkit For Windows GENHASH.EXE implementation

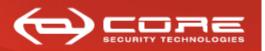

www.coresecurity.com

# GENHASH.EXE

- Generates LM & NTLM hashes
- Uses 'undocumented' functions
  - >> Advapi32.dll!SystemFunction006(strupr(char\* pwd), out uchar\* hash)
    - Generates LM hash
  - » *Advapi32.dll!SystemFunction007*(unicode\* pwd, out uchar\* hash)
    - Generates NTLM hash

Pass-The-Hash Toolkit For Windows Implementation: The hard way

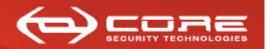

www.coresecurity.com

# The "hard" way (iam.exe / whosthere.exe)

#### Pass-The-Hash Toolkit For Windows IAM.EXE Implementation

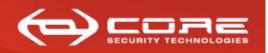

www.coresecurity.com

## IAM.EXE and IAMDLL.DLL

- Findfuncs() in LSASRV.DLL
  - » LsaAddCredential, LsaEncryptMemory, Feedback, DesXKey, LogonSessionList, LogonSessionCount
- Gets current LogonID
  - » If -r, creates new logon session and process (advapi32.dll!CreateProcessWithLogonW)
- Creates 'NTLM\_CREDS\_BLOCK'

| DomainLen | DomainOff | userLen | userOffset | NTLMhash | LMHash | <br>Domain | User |
|-----------|-----------|---------|------------|----------|--------|------------|------|
|           |           |         |            |          |        |            |      |

NTLM\_CREDS\_BLOCK

- Injects *iamdll.dll* into LSASS.EXE

- Encrypts credentials manually and

calls LSASRV.DLL!LsaAddCredential(LogonID,&primaryKey,&MSV\_CREDS)

#### Pass-The-Hash Toolkit For Windows WHOSTHERE.EXE Implementation

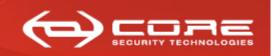

www.coresecurity.com

## WHOSTHERE.EXE

- Findfuncs() inside LSASRV.DLL
  - » LsaAddCredential, LsaEncryptMemory, Feedback, DesXKey, LogonSessionList, LogonSessionCount
- From LSASS.EXE
  - » Reads value of g\_Feedback,DesXKey, LogonSessionlist, LogonSessionListCount
- Iterates thru items in double-linked list of sessions

#### SESSION\_ENTRY

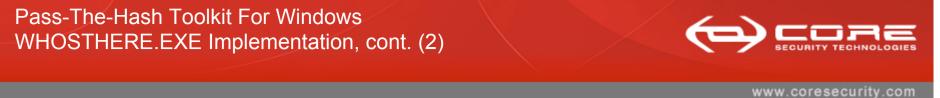

#### Gets to encrypted credentials per each logon session

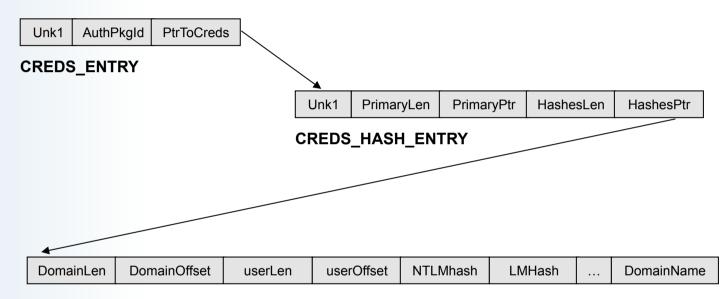

NTLM\_CREDS\_BLOCK (encrypted)

Pass-The-Hash Toolkit For Windows findfuncs() Implementation

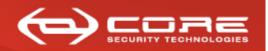

www.coresecurity.com

## Findfuncs()

- Address group
  - LSASRV.DLL!?LsaEncryptMemory@@YGXPAEKH@Z
  - LSASRV.DLL!\_LsapAddCredential@16
  - LSASRV.DLL!?g\_Feedback@@3\_KA
  - LSASRV.DLL!?g\_pDESXKey@@3PAU\_desxtable@@A
  - LSASRV.DLL!?LogonSessionCount@@3KA / LSASRV.DLL!?
     LogonSessionListCount@@3KA (in W2003)
  - LSASRV.DLL!?LogonSessionList@@3U\_LIST\_ENTRY@@A / LSASRV.DLL!?LogonSessionList@@3PAU\_LIST\_ENTRY@@A (in W2003)

Pass-The-Hash Toolkit For Windows findfuncs() Implementation, cont. (2)

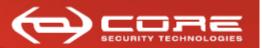

www.coresecurity.com

#### Address Group Example

#define V2976\_XPSP2\_ADDCREDENTIAL\_FRENCH (PBYTE)0x756C7A24
#define V2976\_XPSP2\_ENCRYPTMEMORY\_FRENCH (PBYTE)0x756C5449
#define V2976\_XPSP2\_FEEDBACK\_ADDR\_FRENCH
 (PBYTE)0x75750BE0
#define V2976\_XPSP2\_LOGON\_SESSION\_LIST\_ADDR\_FRENCH
 (PBYTE)0x7574FCB8
#define V2976\_XPSP2\_LOGON\_SESSION\_LIST\_COUNT\_FRENCH
 (PBYTE)0x7574FE54

Pass-The-Hash Toolkit For Windows findfuncs() Implementation, cont. (3)

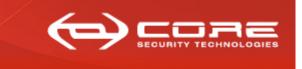

- Database' of 'addresses groups' for different LSASRV.DLL versions
  - addresses change based on
    - » DLL version of auth components
    - » Service pack
    - » Windows version (XP,2003, etc)
    - » Language (French,German,etc)

Pass-The-Hash Toolkit For Windows Implementation: The easy way

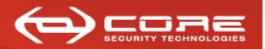

www.coresecurity.com

# The "easy" way (iam-alt.exe / whosthere-alt.exe )

#### Pass-The-Hash Toolkit For Windows IAM-ALT.EXE Implementation

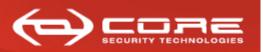

www.coresecurity.com

### IAM-ALT.EXE and PTH.DLL

- Gets LogonID
  - » If –r, create new logon session and process (advapi32.dll! CreateProcessWithLogonW)
    - Obtain LogonID
- Injects *PTH.DLL* into *LSASS.EXE* 
  - » Finds msv1\_0.dll!NlpAddPrimaryCredential
    - Not exported
    - Searches for signatures (series of fixed opcodes)
  - » Calls msv\_10.dll!NlpAddPrimaryCredential
    - No need to encrypt credentials

#### Pass-The-Hash Toolkit For Windows WHOSTHERE-ALT.EXE Implementation

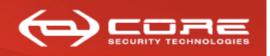

www.coresecurity.com

### WHOSTHERE-ALT.EXE and PTH.DLL

- Calls secur32.dll!LsaEnumerateLogonSessions()
- Iterates thru sessions (LUIDs)
  - » Gets username, domain, authpkg name
- Injects *pth.dll* into LSASS.EXE
  - » Finds msv1\_0.dll!NlpGetPrimaryCredential()
    - Not exported
    - Searches for signatures (series of fixed opcodes)
  - » Calls msv1\_0.dll!NlpGetPrimaryCredential()
    - No need to decrypt

Pass-The-Hash Toolkit For Windows Implementation Summary

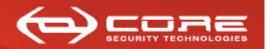

www.coresecurity.com

# **Implementation Summary**

Pass-The-Hash Toolkit For Windows Implementation Summary

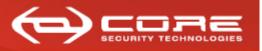

www.coresecurity.com

#### IAM.EXE and IAM-ALT.EXE

- Perform 'pass-the-hash'
- Replace current and new logon session credentials
- Two different implementations of the same 'technique'
- IAM-ALT uses a more 'generic' and 'easy' approach and should work on more systems
- IAM uses a more 'specialized' approach meant to be more 'stealthy' (sthg like that..does not completely accomplishes this right now..)

Pass-The-Hash Toolkit For Windows Implementation Summary, cont. (2)

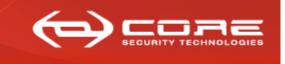

#### • WHOSTHERE.EXE and WHOSTHERE-ALT.EXE

- List credentials of current logon sessions
- Two different implementations of the same 'technique'
- WHOSTHERE-ALT uses a more 'generic' and 'easy' approach and should work on more systems
- WHOSTHERE just reads memory
  - » Very safe
  - » Specially to use on pentests

Pass-The-Hash Toolkit For Windows DEMO

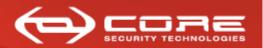

www.coresecurity.com

## DEMO

Pass-The-Hash Toolkit For Windows Using whosthere/whosthere-alt to help you own the domain

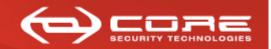

www.coresecurity.com

## Using whosthere/whosthere-alt to help you "own the domain"

Pass-The-Hash Toolkit For Windows Using whosthere/whosthere-alt to help you own the domain, cont. (2)

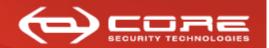

#### Compromise a Windows machine

- Dump SAM to obtain NT&NTLM hashes (e.g.:pwdump)
  - » Obtains password hashes of, **ONLY**, users on LOCAL SAM database

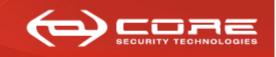

- How do you move from owning a single machine to owning a domain?
  - » Use whosthere/whosthere-alt to dump LM&NTLM credentials stored in memory
    - New logon sessions
    - Logon sessions created pre-exploitation
  - » You might get lucky and get accounts with **domain admin privileges**
  - » I've seen this many times.. (I'm not that lucky, so you should see the same thing <sup>(i)</sup>)
  - » Sometimes... logon sessions and NTLM credentials remain in memory after users log off...

Pass-The-Hash Toolkit For Windows DEMO

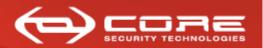

www.coresecurity.com

## DEMO

Pass-The-Hash Toolkit For Windows CONCLUSIONS

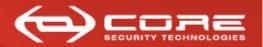

www.coresecurity.com

# CONCLUSIONS

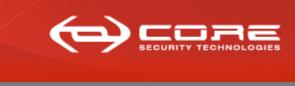

- PSH Toolkit brings pass-the-hash to Windows (iam/iam-alt)
- The 'technique' is no longer limited to certain functionality
  - You can use any microsoft and third-party tool that uses NTLM auth
  - ALL functionality of such tools is available to you
  - You can use this in a pentest (pivoting)

Pass-The-Hash Toolkit For Windows Conclusions, cont. (2)

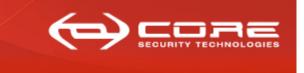

- Whosthere/whosthere-alt grabs hashes of (active?) logon sessions
  - Dump credentials stored in memory
  - Leave whosthere/whosthere-alt running and grab hashes of new logon sessions when they are created
  - You can obtain credentials of users not local to the workstation you are on
  - Sometimes credentials are in memory even when users are not currently logged on
  - helps you own the domain after compromising only one server/ workstation

Pass-The-Hash Toolkit For Windows Questions

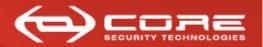

www.coresecurity.com

# **QUESTIONS?**

Pass-The-Hash Toolkit For Windows Thanks!

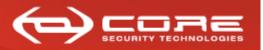

## Thanks!

- Blog: hexale.blogspot.com
- My web site: <u>www.hexale.org</u>
- Forums: <u>www.hexale.org/forums</u>
- PSH/PTH toolkit available at http://oss.coresecurity.com/projects/pshtoolkit.htm
- More info available at

http://oss.coresecurity.com/pshtoolkit/doc/index.html and at my web site.

Pass-The-Hash Toolkit For Windows PASSTHEHASH.IDC Script

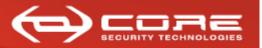

www.coresecurity.com

#### PASSTHEHASH.IDC Script

- » Finds the following Symbols
  - ?LsaEncryptMemory@@YGXPAEKH@Z
  - LsapAddCredential@16
  - ?g\_Feedback@@3\_KA
  - ?g\_pDESXKey@@3PAU\_desxtable@@A
  - ?LogonSessionCount@@3KA / ?LogonSessionListCount@@3KA (in W2003)
  - ?LogonSessionList@@3U\_LIST\_ENTRY@@A / ?
     LogonSessionList@@3PAU\_LIST\_ENTRY@@A (in W2003)
- If WHOSTHERE/IAM don't work on your system, you can make them work yourself
  - » You don't need to recompile the tools